### **Kurzanleitung Registrierung Lernplattform LMS**

# **1. Allgemeines:**

Bevor Sie die Lernplattform LMS für den Übungskurs der Zertifikatslehrgänge sowie für die schriftliche LMS-Prüfung nützen können, müssen sich Ihre Schüler/innen registrieren.

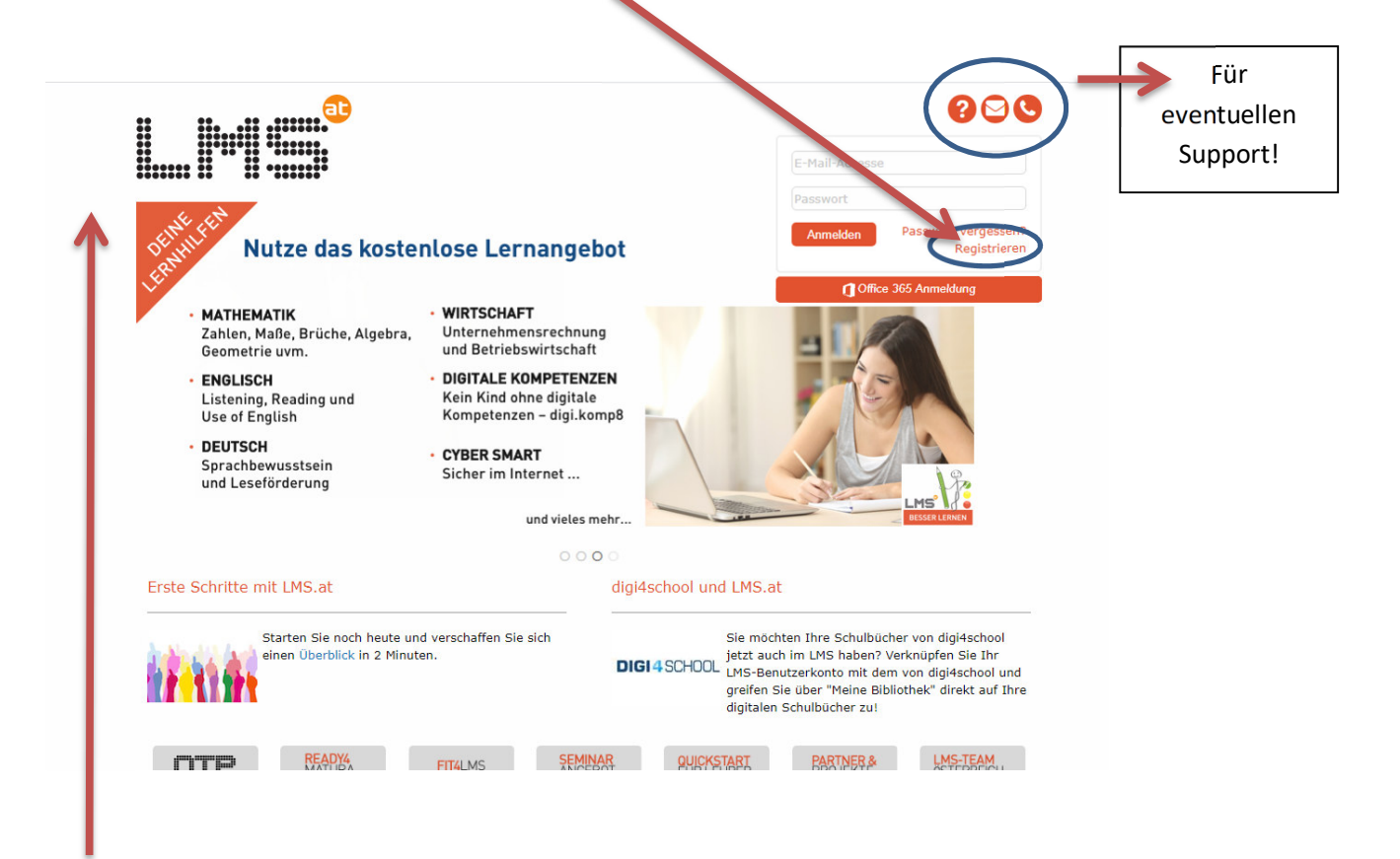

Füllen Sie bitte die voreingestellten Daten aus. Sollten Sie Ihre Schule noch nicht finden, wenden Sie sich bitten an den Support, damit Ihre Schule angelegt werden kann. Das Anlegen Ihrer Schule kann einige Tage in Anspruch nehmen!

# **Kurzanleitung Registrierung Lernplattform LMS**

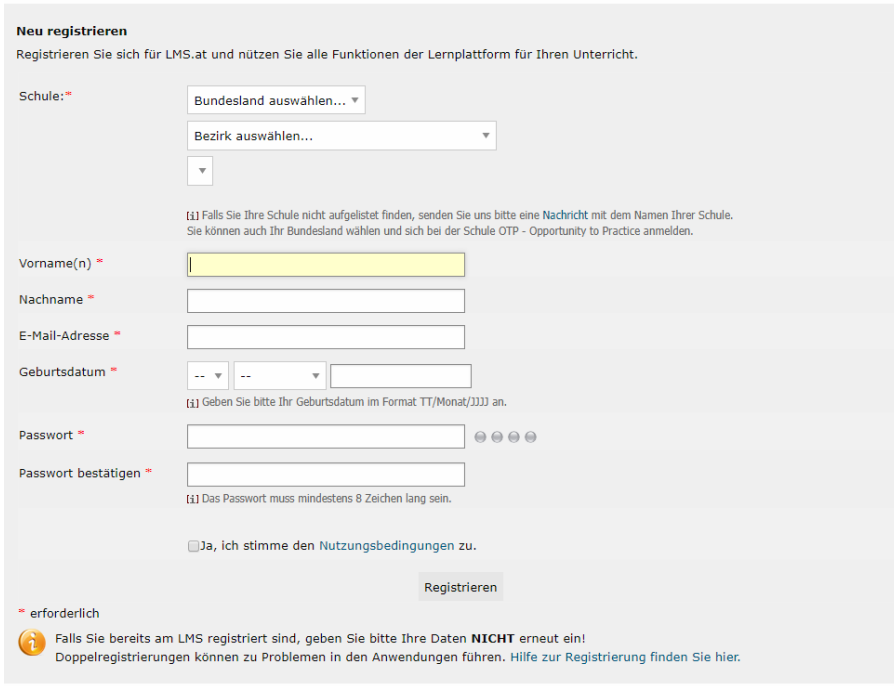

# WICHTIG:

Die von Ihnen bzw. Ihren Schüler/innen angegebene E-Mail Adresse wird für eine spätere Anmeldung benötigt. BITTE verwenden Sie immer die gleiche E-Mail Adresse und VERMEIDEN Sie UNBEDINGT mehrfache Anmeldungen!

Die Schüler/innen benötigen ebenfalls das Passwort für die spätere Anmeldung. Sollten Schüler/innen das Passwort vergessen, gibt es die Möglichkeit, dieses zurück zu setzen:

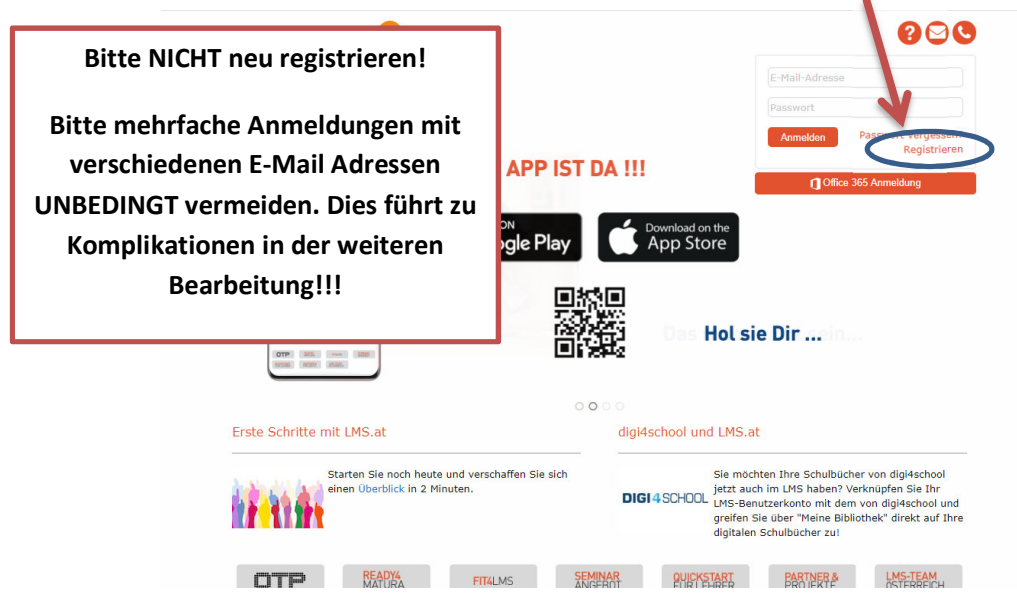

# **2. Nützung des LMS-Übungskurses**

Nach der Registrierung füllen Sie bitte das vorgesehene Excel-Sheet mit den E-Mail Adressen der Schüler/innen aus und senden Sie dieses bitte per E-Mail an Frau Dipl.-Päd. Ursula Zikeli, BEd ursula.zikeli@bildung.gv.at

Bitte treten nur Sie als Lehrer/in mit Frau Dipl.-Päd. Zikeli, BEd in Kontakt und nicht ihre Schüler/innen.

#### **BITTE BEACHTEN SIE:**

Kollegin Zikeli koordiniert österreichweit alle LMS-Übungskurse und alle LMS-Prüfungen für die Zertifikatslehrgänge Jungsommelier und Käsekenner. Die Bearbeitung Ihrer Anfrage kann daher einige Tage in Anspruch nehmen!

Bitte senden Sie das Excel-Sheet NICHT als PDF. Die E-Mail Adressen können sonst nicht problemlos in das System eingepflegt werden und der Arbeitsaufwand erhöht sich erheblich!

Nach korrekter Zusendung des Excel-Sheets wird der LMS-Übungskurs für Sie und Ihre Schüler/innen frei geschaltet. Darin befinden sich unterschiedlichste Fragen – auch schulartenspezifisch – welche später prüfungsrelevant sind.

### **3. LMS-Prüfung:**

Beachten Sie die Handreichung zur Durchführung der Zertifikatsprüfung und halten Sie die zeitlichen Fristen unbedingt ein!

Nach erfolgter Genehmigung der Prüfung über Ihre Clearingstelle senden Sie bitte das vorgesehene Excel-Sheet mit den Namen und E-Mail-Adressen der Prüfungskandidaten/innen an Frau Dipl.-Päd. Ursula Zikeli, BEd ursula.zikeli@bildung.gv.at.

#### **ACHTUNG:**

Die E-Mail Adressen der Registrierung müssen mit jener der Prüfungsanmeldung übereinstimmen, sonst können die Prüfungskandidaten/innen nicht für die digitale Prüfung angelegt werden!

Sie erhalten nach erfolgter Prüfungsgenehmigung Ihrer Clearingstelle sowie nach korrekter Zusendung des Excel-Sheets zeitgerecht vor der schriftlichen LMS-Prüfung ein E-Mail mit den weiteren Details zur LMS-Prüfung.

Viel Erfolg bei der Nutzung der Lernplattform LMS!